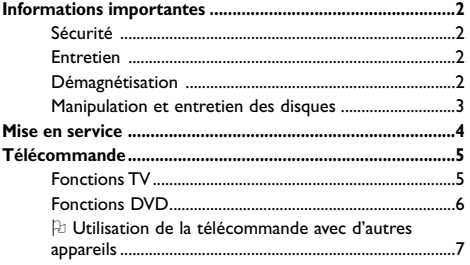

## Installation des chaînes

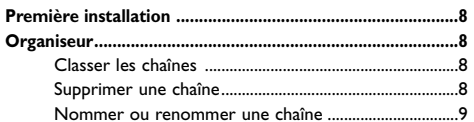

## **Utilisation**

Installation manuelle.

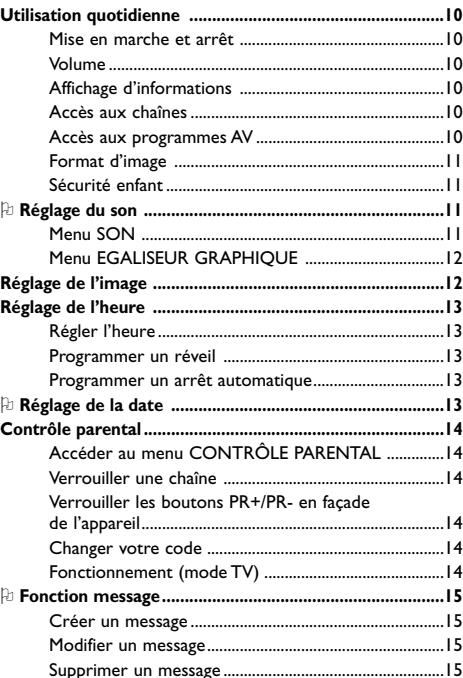

# Table des matières

FR.

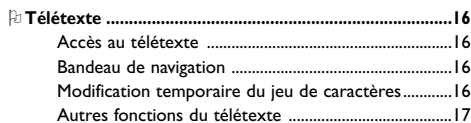

# **Fonctions DVD - Lecture**

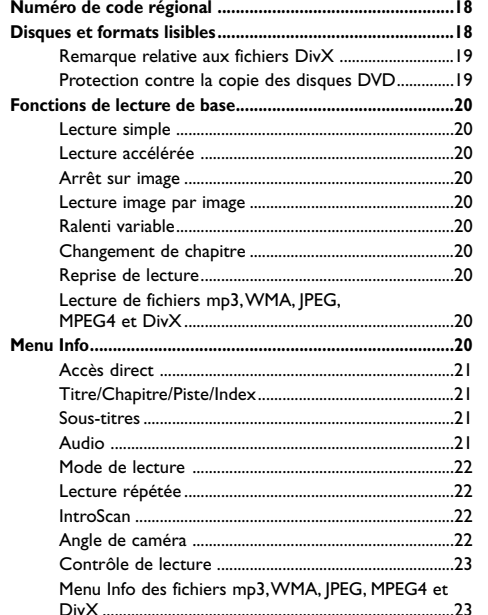

## **Fonctions DVD - Menus**

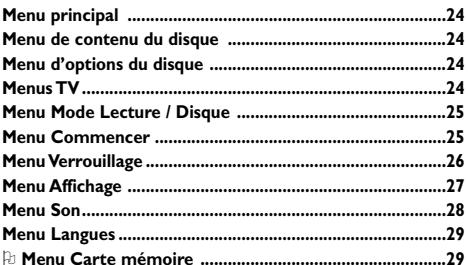

## **Autres informations**

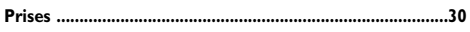

# Ce document est imprimé sur du papier recyclé.

. 9

## **Informations importantes**

#### **Sécurité**

- $\bullet$  Vérifiez que l'alimentation secteur de votre habitation correspond à celle indiquée sur la plaque signalétique située au dos de l'appareil.
- $\bullet$  N'exposez pas l'appareil à une **température ambiante maximale** supérieure à **35° Celsius**. Ne couvrez pas les ouvertures de ventilation situées à l'arrière ou sur le côté de l'appareil. Laissez suffisamment d'espace autour pour assurer une ventilation correcte. Installez l'appareil loin de toute source de chaleur importante (cheminée, ...) ou d'appareils produisant des champs magnétiques ou électriques élevés.
- $\bullet$  L'**humidité** des locaux où est placé l'appareil ne doit pas dépasser un taux hygrométrique de **85 %**. Si vous devez utiliser l'appareil à l'extérieur, **évitez de l'exposer à l'eau** de pluie ou aux éclaboussures. Le passage d'une atmosphère froide à une ambiance chaude peut provoquer de la condensation sur l'écran (et sur certains composants internes). Laissez-la s'évaporer avant de remettre l'appareil en marche.
- $\bullet$  L'interrupteur en façade permet de mettre l'appareil en marche et en veille. En cas d'**absence prolongée**, éteignez complètement l'appareil en débranchant la fiche d'alimentation de la prise secteur.
- En cas d'**orage**, pour éviter tout risque de surcharge électrique ou électromagnétique, débranchez la **fiche secteur** et la **fiche d'antenne** de l'appareil. À cette fin, laissez-les accessibles.
- $\bullet$  En cas d'introduction d'un objet ou d'un liquide dans l'appareil, ou de présence de **fumée** ou d'**odeur de brûlé**, débranchez immédiatement l'appareil de la prise secteur et faites-le contrôler par un technicien agréé. Pour éviter tout risque d'électrocution, n'ouvrez jamais l'appareil vousmême.
- $\bullet$  Pour éviter tout risque d'exposition au rayonnement X, toute intervention sur l'appareil doit être effectuée par un **personnel qualifié**. Toute intervention entraînant une modification des caractéristiques d'origine de l'appareil est interdite.

- Pour éviter tout risque d'endommagement de l'appareil, et pour prévenir tout risque de choc électrique ou d'exposition au rayonnement laser, **n'ouvrez jamais l'appareil**. Ne regardez pas à l'intérieur de l'appareil, ni par l'ouverture du tiroir, ni par toute autre ouverture.

#### **Entretien**

- Nettoyez l'écran avec un produit pour vitres et le reste de l'appareil avec un chiffon doux et un détergent neutre. N'utilisez ni solvants, ni produits abrasifs ou à base d'alcool.
- Dépoussiérez régulièrement les ouvertures de ventilation situées à l'arrière ou sur le côté.

#### **Démagnétisation**

En cas d'exposition de l'appareil à un champ magnétique important, des **tâches de couleur** peuvent apparaître à l'écran. Pour éliminer ces tâches, éloignez la source du champ magnétique du TV-DVD, éteignez celui-ci en débranchant la fiche d'alimentation de la prise secteur et attendez 15 minutes avant de le rebrancher et de le remettre en marche.

## FR

### **Manipulation et entretien des disques**

- $\bullet$  Manipulez vos disques avec précaution. Saisissezles par le bord ou par l'orifice central. Remettez toujours les disques dans leur boîtier après utilisation et stockez-les en position verticale.
- Chargez-les toujours côté imprimé vers le haut (disques simple face). Ne bougez pas le lecteur pendant la lecture d'un disque. N'essayez pas de lire les CD-photo et les disques de forme particulière (étoile, etc.) avec ce lecteur.
- Posez les disques avec précaution dans l'encoche du tiroir. Ne fermez pas le tiroir du lecteur s'il contient deux disques ou si le disque n'est pas correctement placé dans l'encoche.
- $\bullet$  Le menu principal indique si le lecteur contient un disque. En cas de doute, n'hésitez pas à vous y reporter.
- $\bullet$  N'introduisez aucun objet dans le lecteur. Toutefois, si un objet se trouve coincé dans le lecteur, n'essayez pas de le sortir. Contactez votre service après-vente.
- Ne lisez pas de disques cassés, déformés ou portant des éclats ; n'essayez pas de les réparer avec du papier adhésif ou de la colle. N'écrivez pas sur les disques. Ne les rayez pas et ne les exposez pas directement aux rayons du soleil, à une humidité ou une température excessives.
- $\bullet$  Nettoyez les disques avec un chiffon doux et humidifié (avec de l'eau seulement), du centre vers la périphérie, en évitant les mouvements circulaires qui peuvent provoquer des rayures et des parasites à la lecture. N'utilisez pas de spray, d'essence, de liquides antistatiques ou toute autre solution.

**Attention** : En cas de vibrations ou de bruits provenant de l'appareil pendant la lecture d'un disque, appuyez sur la touche **STOP** de la télécommande ou de l'appareil.

**Le fabricant dégage sa responsabilité en cas d'utilisation non conforme aux indications de ce document.**

## **Mise en route**

FR

Ce document est commun à plusieurs modèles d'appareils. Certaines fonctions peuvent ne pas être disponibles sur le modèle que vous avez acheté. Reportez-vous au tableau séparé pour connaître les principales fonctions du modèle que vous possédez.

Les fonctions optionnelles sont signalées par le pictogramme D.

La référence commerciale de votre appareil figure sur une étiquette collée au dos de celui-ci ainsi que sur la couverture du manuel d'utilisation.

Soucieux d'améliorer la qualité de nos produits, nous nous réservons le droit d'en modifier les caractéristiques. Les informations contenues dans ce document sont donc susceptibles de changer et ne sont pas contractuelles.

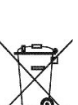

Ce symbole signifie que votre appareil électronique hors d'usage doit être collecté séparément et non jeté avec les déchets ménagers. Dans ce but, l'Union Européenne a institué un système de collecte et de recyclage

spécifique dont les producteurs ont la responsabilité.

Cet appareil a été conçu et fabriqué avec des matériaux et des composants de haute qualité pouvant être recyclés et réutilisés.

Les appareils électriques et électroniques sont susceptibles de contenir des éléments qui, bien qu'indispensables au bon fonctionnement du système, peuvent s'avérer dangereux pour la santé et l'environnement s'ils sont manipulés ou éliminés de manière incorrecte. Par conséquent, veuillez ne pas jeter votre appareil usagé avec les ordures ménagères.

Si vous êtes propriétaire de l'appareil, vous devez le déposer au point de collecte local approprié ou le remettre à votre vendeur contre l'achat d'un produit neuf.

- Si vous êtes un utilisateur professionnel, référez-vous aux instructions de votre fournisseur.
- Si l'appareil vous est loué ou remis en dépôt, contactez votre fournisseur de service.

Aidez-nous à préserver l'environnement dans lequel nous vivons !

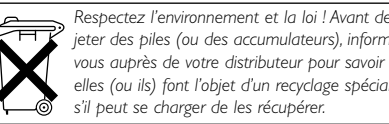

*jeter des piles (ou des accumulateurs), informezvous auprès de votre distributeur pour savoir si elles (ou ils) font l'objet d'un recyclage spécial, et s'il peut se charger de les récupérer.*

## **Mise en service**

#### **1.** Installez deux piles de type LR03 / AAA ou LR06 / AA dans la télécommande (selon modèle).

#### *Observez les précautions suivantes :*

- *Utilisez exclusivement les types de piles spécifiés.*
- *Respectez les polarités.*
- *Ne mélangez pas piles neuves et piles usagées.*
- *N'utilisez pas de piles rechargeables.*
- *N'exposez pas les piles à une chaleur excessive, ne les jetez pas au feu, ne les rechargez pas, n'essayez pas de les ouvrir ; elles pourraient couler*
- *ou exploser.*
- *Retirez les piles de la télécommande si vous n'utilisez pas celle-ci pendant une période prolongée (plusieurs semaines).*

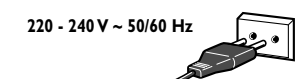

#### **2.** Branchez le TV-DVD sur une prise secteur.

*L'appareil doit être alimenté exclusivement avec une tension alternative de 220 - 240 V ~ 50/60 Hz. Il ne doit pas être raccordé à un réseau délivrant du courant continu. Si la fiche est détachée du cordon, ne la branchez en aucun cas sur une prise secteur en raison du risque d'électrocution.*

*Les appareils prévus pour le Royaume-Uni et l'Irlande sont livrés avec un cordon secteur équipé d'une prise moulée.*

*Cette prise contient des éléments de sécurité qu'il ne faut pas remplacer par un modèle quelconque du commerce. Elle est munie d'un fusible qui protège votre TV-DVD. Si votre appareil ne fonctionne plus, le fusible a peut être fondu. Dans ce cas, remplacez-le par un fusible identique de 5 ampères certifié par l'ASTA ou le BSI (BS1362).*

#### **3.** Branchez l'antenne extérieure ou le réseau câblé sur la prise  $\Pi$  située à l'arrière du TV-DVD.

*La prise antenne (75 ohms - VHF / UHF / câble) permet le raccordement de l'antenne extérieure ou d'un autre appareil équipé d'un modulateur (magnétoscope, récepteur satellite, etc.).*

*Nous vous conseillons, dans un premier temps, de ne pas raccorder au TV-DVD vos autres appareils (magnétoscope, récepteur satellite, etc.) afin de ne pas compliquer la procédure d'installation par des manipulations supplémentaires.Vous le ferez lorsque vous aurez terminé l'installation des chaînes en vous reportant à la page 30 de ce manuel.*

### **4.** Mettez en marche le TV-DVD en appuyant sur le bouton on/off situé en façade.

Passez ensuite à la page 8 pour effectuer la première installation, ou à la page 9 pour effectuer une installation manuelle si l'appareil a déjà été réglé.

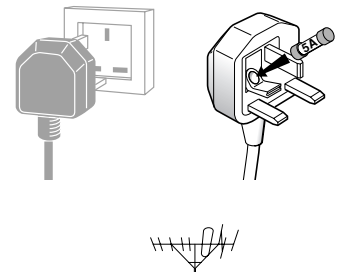

**Prise secteur en Europe continentale** 

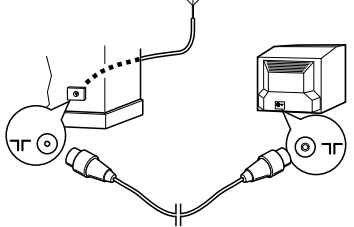

FR

## **Télécommande**

La télécommande livrée avec l'appareil permet de naviguer dans les menus et d'effectuer tous les réglages au quotidien. La télécommande peut varier en fonction des modèles de TV-DVD.

## **Fonctions TV**

Les boutons en façade de l'appareil ont les mêmes fonctions que les touches correspondantes de la télécommande. Pour ouvrir et fermer le tiroir, utilisez le bouton **OPEN/CLOSE** en façade de l'appareil ou appuyez plusieurs secondes sur la touche **STOP** de la télécommande.

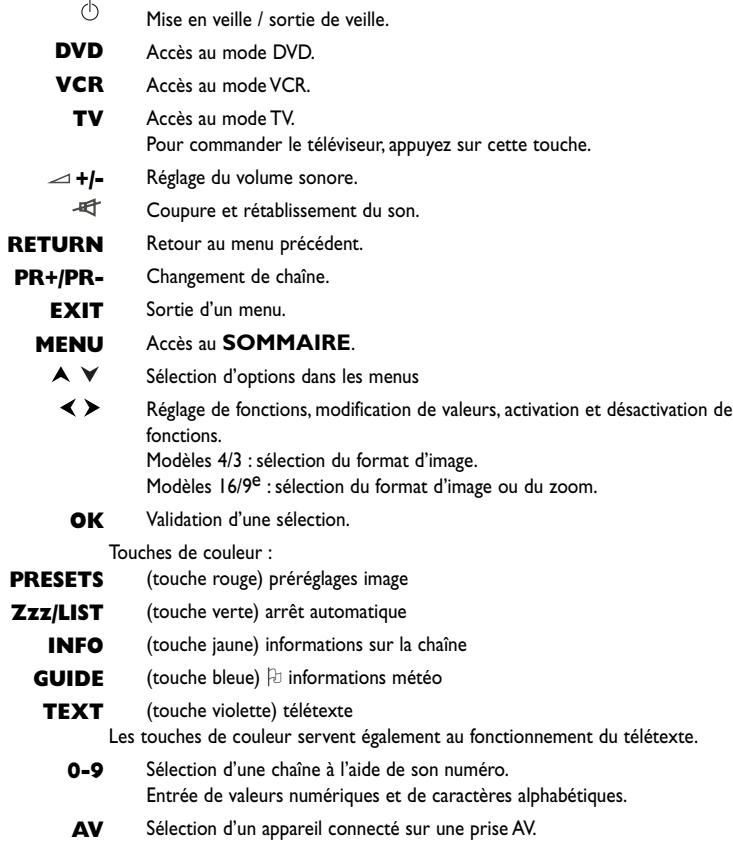

## **Fonctions DVD**

Les boutons en façade de l'appareil ont les mêmes fonctions que les touches correspondantes de la télécommande. Pour ouvrir et fermer le tiroir, utilisez le bouton **OPEN/CLOSE** en façade de l'appareil ou appuyez plusieurs secondes sur la touche **STOP** de la télécommande.

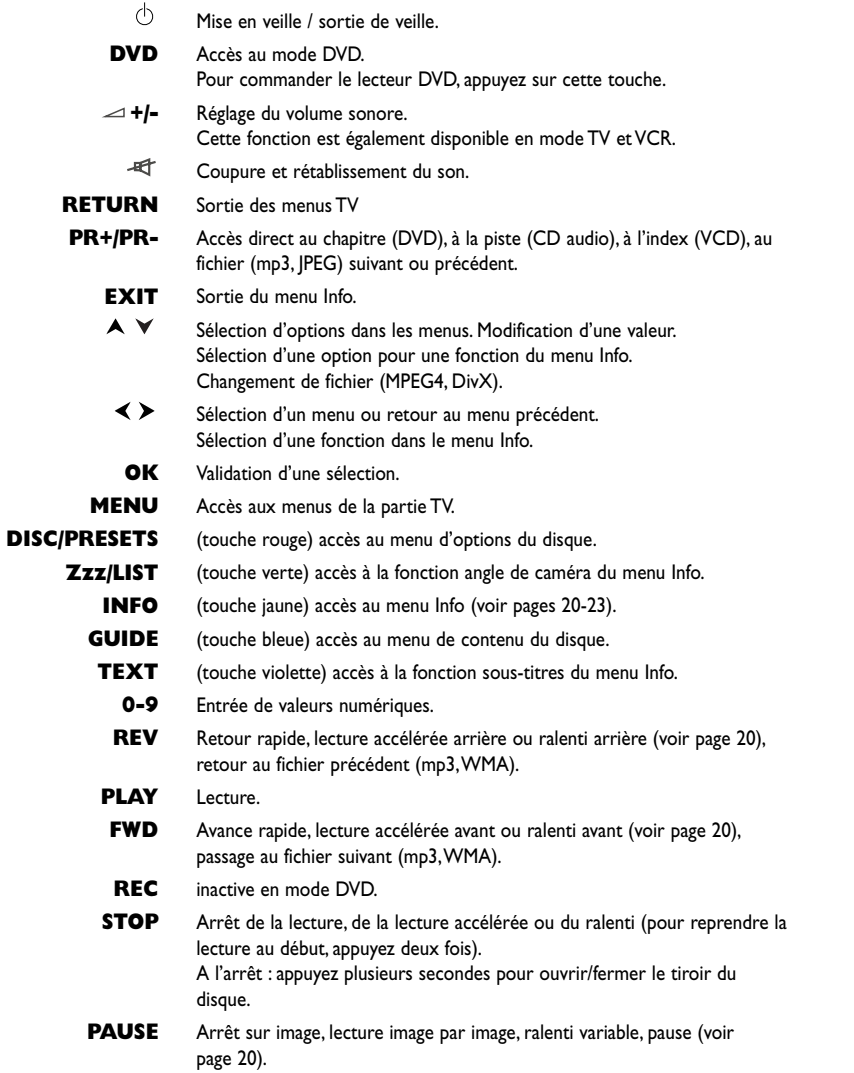

**REC** Enregistrement

## **Mise en route**

## **Utilisation de la télécommande avec d'autres appareils**

Selon le modèle de télécommande fourni avec votre TV-DVD, vous pourrez également commander la plupart des magnétoscopes et lecteurs de DVD des marques Thomson, Saba, Brandt, Ferguson et Telefunken.

FR

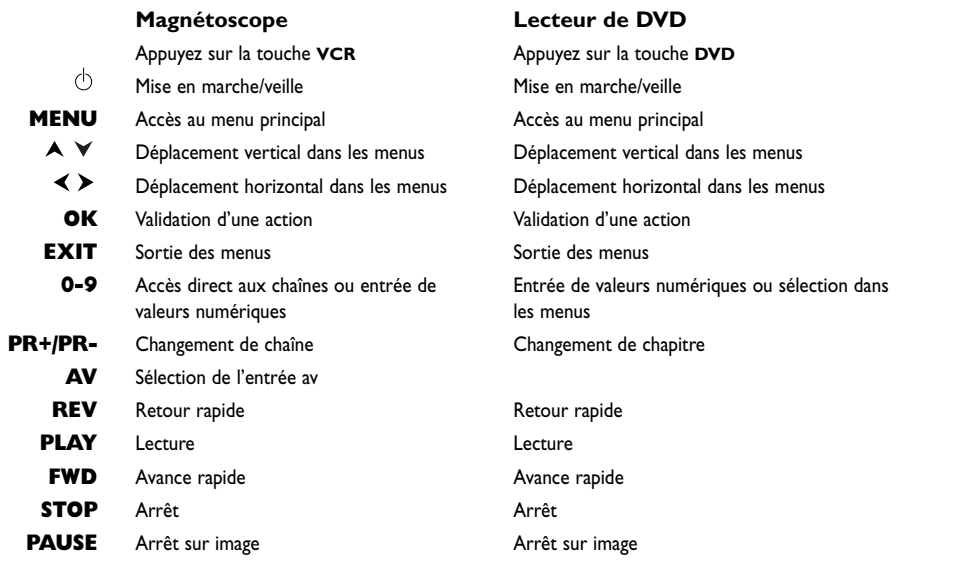

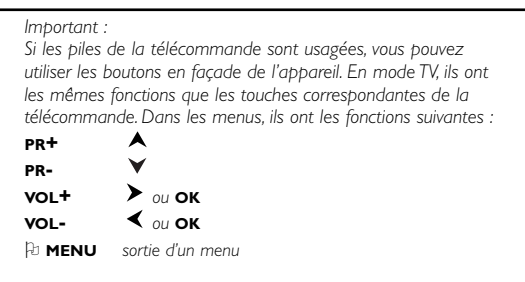

**7**

### **Première installation**

FR

La première installation consiste à effectuer les réglages nécessaires à la recherche et la mise en mémoire de toutes les chaînes que vous pouvez recevoir. Vérifiez que le TV-DVD est en marche et suivez pas à pas les étapes de cette page.

**1.** À la première mise en marche du TV-DVD, le menu **INSTALLATION** s'affiche, et la ligne **Langue** est sélectionnée. Choisissez votre langue avec les touches < > . Lorsque vous sélectionnez une langue, elle est appliquée immédiatement aux menus.

*Remarque : Pour changer la langue d'affichage des menus par la suite, accédez au menu* **INSTALLATION** *et sélectionnez une autre langue dans la liste à l'aide des*  $t$ *ouches*  $\blacktriangle$  .

- **2.** Sélectionnez la ligne **Install. auto.**. Confirmez avec **OK**.
- **3.** Le menu correspondant s'affiche. La ligne **Norme** est sélectionnée. À l'aide des touches , sélectionnez une norme.

*Remarque :Vous avez le choix entre les normes suivantes :* **FR** *pour la France et le Luxembourg,* **DK** *pour l'Europe de l'Est, le Proche-Orient et l'Asie,* **UK** *pour le Royaume-Uni et l'Irlande,* **EURO** *pour l'Europe de l'Ouest, l'Australie et la Nouvelle-Zélande.*

**4.** Sélectionnez ensuite la ligne **Lancer** et appuyez sur **OK** pour lancer la recherche. La mention **En cours** s'affiche à la ligne **Lancer**. Les lignes **Fréquence** et **Programme** apparaissent, qui vous renseignent sur la progression du processus d'installation. Si vous appuyez sur la touche **EXIT** avant la fin de la recherche, les chaînes déjà trouvées sont mémorisées.

Une fois la recherche terminée, le menu **ORGANISEUR** s'affiche (voir ci-après).

Pour procéder à une nouvelle installation automatique, mettez l'appareil en veille, puis appuyez simultanément sur le bouton **VOL-** situé en façade de l'appareil et sur la touche **MENU** de la télécommande pendant cinq secondes. L'appareil se met en marche et le menu d'installation s'affiche.

## **Installation des chaînes**

#### **Organiseur**

Ce menu vous permet de modifier le classement des chaînes établi lors de l'installation automatique, de nommer ou de renommer les chaînes, et de supprimer les chaînes en double ou celles dont la réception est de mauvaise qualité. Suivez les messages d'aide en bas de l'écran et aidez-vous d'un magazine de programmes TV pour identifier les chaînes.

### **Classer les chaînes**

Sélectionnez la ligne **Sélectionner**. À l'aide des touches  $\langle \rangle$  ou des touches numériques, affichez le numéro de la chaîne à déplacer. La chaîne correspondante s'affiche. Sélectionnez la ligne **Permuter**. À l'aide des touches  $\blacktriangle$  ou des touches numériques, entrez le numéro à attribuer à cette chaîne.Appuyez sur **OK**. Un message vous indique que les chaînes ont été permutées. Procédez de même pour les autres chaînes.

#### **Supprimer une chaîne**

Sélectionnez la ligne **Sélectionner**. À l'aide des touches  $\langle \rangle$  ou des touches numériques, affichez le numéro de la chaîne à supprimer. La chaîne correspondante s'affiche. Sélectionnez la ligne **Effacer**.Appuyez sur **OK** pour supprimer la chaîne. Un message vous indique que la chaîne a été supprimée.

#### **Nommer ou renommer une chaîne**

Sélectionnez la ligne **Sélectionner**. À l'aide des touches  $\langle \rangle$  ou des touches numériques, affichez le numéro de la chaîne à nommer ou renommer. La chaîne correspondante s'affiche.

Sélectionnez la ligne **Nom** et appuyez sur la touche pour placer le curseur sur le premier caractère. Entrez un caractère à l'aide des touches numériques.

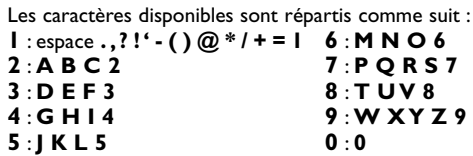

Passez au caractère précédent ou suivant à l'aide des touches  $\langle \rangle$  et recommencez. Un nom peut compter six caractères maximum. Pour valider, sélectionnez une autre ligne ou quittez le menu.

Quittez le menu en appuyant sur **EXIT**. Pour retourner au menu **INSTALLATION**, sélectionnez la ligne **Retour** et appuyez sur **OK**.

Pour accéder au menu **ORGANISEUR** par la suite, accédez au **SOMMAIRE** en appuyant sur la touche **MENU**. Sélectionnez la ligne **Installation** et validez avec **OK**. Dans le menu **INSTALLATION**, sélectionnez la ligne **Organiseur** et validez avec **OK.**

### **Installation manuelle**

Suivez la procédure ci-après si vous constatez que certaines chaînes n'ont pas été mémorisées lors de la première installation. Cela peut se produire si vous installez des chaînes à partir d'un réseau câblé. L'installation manuelle des chaînes nécessite d'entrer individuellement tous les paramètres d'une chaîne.

Accédez au **SOMMAIRE** en appuyant sur la touche **MENU**. Sélectionnez la ligne **Installation** et validez avec **OK**. Dans le menu **INSTALLATION**, sélectionnez la ligne **Install. man.** et validez avec **OK.**

**1.** Sélectionnez la ligne **Norme**. À l'aide des touches  $\langle \rangle$ , choisissez la norme valable pour votre pays.

## **Installation des chaînes**

*Remarque :Vous avez le choix entre les normes suivantes :* **FR** *pour la France et le Luxembourg,* **DK** *pour l'Europe de l'Est, le Proche-Orient et l'Asie,* **UK** *pour le Royaume-Uni et l'Irlande,* **EURO** *pour l'Europe de l'Ouest, l'Australie et la Nouvelle-Zélande.*

FR

- **2.** Sélectionnez la ligne **Fréquence**.Appuyez sur la touche  $\triangle$  ou  $\triangleright$  pour lancer la recherche dans le sens décroissant ou croissant. Lorsqu'une chaîne est trouvée, les images s'affichent.
- **3.** Si l'image n'est pas nette, vous pouvez affiner le réglage. Pour cela, sélectionnez la ligne **Réglage** fin et réglez avec les touches <>
- **4.** Si la chaîne est cryptée et que vous souhaitez brancher un décodeur, sélectionnez la ligne **Décodeur** et cochez la case en appuyant sur la touche **OK**.
- **5.** Sélectionnez la ligne **Jeu caractères**. À l'aide des touches  $\langle \rangle$ , choisissez le jeu de caractères qui sera utilisé pour le télétexte de cette chaîne. Les jeux disponibles sont les suivants :<br>
1 : Europe de l'Ouest 5 : arabe
	- 1 : Europe de l'Ouest 5 : arabe<br>2 : Europe de l'Est 6 : ukrainien
	- 2 : Europe de l'Est 6 : ukrainien<br>3 : russe et bulgare 7 : biélorusse 3 : russe et bulgare
	- 4 : grec
	-

**Le choix du jeu de caractères conditionne l'affichage des caractères dans les écrans du télétexte.**

- **6.** Sélectionnez la ligne **Programme**.Attribuez un numéro à la chaîne à l'aide des touches  $\blacktriangle$  ou des touches numériques.Validez avec **OK**.
- **7.** Si certains caractères du télétexte ne s'affichent pas correctement, sélectionnez la ligne **TXT** et cochez la case en appuyant sur la touche **OK**. *Important :*

*Dès lors que vous modifiez une valeur dans le menu* **INSTALLATION MANUELLE***, le numéro de chaîne se met à clignoter à la ligne* **Programme***. Pour valider votre modification, vous devez sélectionner la ligne* **Programme** *et appuyer sur la touche* **OK***. Si vous ne validez pas, la modification sera annulée lorsque vous changerez de chaîne ou que vous mettrez le TV-DVD en veille.*

Recommencez cette procédure pour rechercher d'autres chaînes.

## **Utilisation quotidienne**

#### **Mise en marche et arrêt**

- Pour mettre le TV-DVD en marche :
	- appuyez sur le bouton on/off situé en façade, sur la touche , **TV**, **OK**, ou les touches **PR+/PR-** de la télécommande pour afficher la dernière chaîne ou le dernier programme AV regardé,
	- appuyez sur sur les touches numériques de la télécommande pour afficher la chaîne correspondante,
	- appuyez sur la touche **AV** pour accéder au dernier programme AV regardé.
- Pour mettre l'appareil en veille, appuyez sur la touche  $\bigcirc$  de la télécommande ou sur le bouton on/off en façade. L'appareil reste sous tension, avec une faible consommation.
- $\bullet$  Pour éteindre l'appareil, débranchez la fiche d'alimentation de la prise secteur.

#### **Volume**

Réglage du volume : utilisez les boutons **VOL+/VOL-**, en façade de l'appareil ou les touches correspondantes de la télécommande, pour augmenter ou diminuer le volume sonore.

Coupure du son : appuyez sur la touche  $\overline{\mathcal{H}}$  ou  $\overline{\mathcal{P}}$ de la télécommande (selon modèle) pour couper momentanément le son. Pour le rétablir, appuyez de nouveau sur cette touche, sur le bouton **VOL+** en façade de l'appareil ou sur la touche  $\pm$  de la télécommande.

### **Affichage d'informations**

En mode TV, appuyez sur la touche jaune (**INFO**) de la télécommande pour afficher le numéro et le nom de la chaîne, l'heure, le type de son et le type de format ou de zoom. Si le contrôle parental est activé, ou le son momentanément coupé, le symbole correspondant est affiché.

Lorsque vous mettez le TV-DVD en marche ou que vous changez de chaîne, le numéro et le nom de la chaîne s'affichent si vous avez entré son nom dans le menu **ORGANISEUR**.

#### **Accès aux chaînes**

- À l'aide des touches numériques
	- chaînes 1 à 9 : appuyez sur la touche numérique correspondante ;
	- chaînes 10 à 99 :
	- entrez rapidement les deux chiffres du numéro de chaîne, ou
	- appuyez deux fois sur **0/--** pour afficher "**--**", puis entrez les deux chiffres.
- À l'aide des touches PR<sup>+</sup>/PR-

Faites défiler les chaînes. Les programmes AV ne sont inclus dans la boucle que si vous utilisez les boutons situés en façade de l'appareil.

### **Accès aux programmes AV**

Appuyez sur la touche **AV** pour accéder au dernier programme audiovisuel regardé, et pour passer aux autres programmes audiovisuels.

**Important**: Le message **Pas de signal vidéo !** s'affiche si le TV-DVD ne reçoit aucun signal sur le programme AV sélectionné.

FR

#### **Format d'image**

En mode TV, vous avez la possibilité de modifier le format d'affichage et d'appliquer des zooms, en utilisant les touches  $\blacktriangle$  . Les formats et zooms disponibles varient selon le format d'écran.

- Sur les appareils 16/9<sup>e</sup>, les formats et zooms disponibles sont :
	- **Format 4/3** image au format 4/3
	- **Zoom 14/9** image au format letterbox 14/9e
	- **Zoom 16/9** image au format letterbox 16/9e
	- **Zoom 16/9 haut** image au format letterbox 16/9<sup>e</sup> avec sous-titres
	- **Cinerama** image au format 4/3 grand écran
	- **Format 16/9** image au format 16/9e

Si le format est détecté (case cochée à la ligne **Format auto.** du menu **INSTALLATION**), il est automatiquement appliqué.

Lorsque vous changez de chaîne, le format n'est pas conservé. En revanche, si vous avez appliqué un zoom, celui-ci reste en vigueur.

- Sur les appareils 4/3, les formats disponibles sont :
	- **Format 4/3**
	- **Format 16/9**

Si le format est détecté (case cochée à la ligne **Format auto.** du menu **INSTALLATION**), il est automatiquement appliqué.

Votre choix de format est conservé uniquement pour les programmes AV.

#### **Sécurité enfant**

Vous pouvez verrouiller les boutons en façade du TV-DVD de manière à en interdire l'accès à vos enfants. La télécommande est alors indispensable pour le mettre en marche.

Pour activer cette fonction, appuyez sur la touche  $\circlearrowleft$ de la télécommande pendant cinq secondes. Le TV-DVD se met en veille.

## **Réglage du son**

Les réglages décrits dans cette section ne sont disponibles que sur les modèles stéréo et les modèles mono pouvant recevoir du son stéréo par les prises AV.

### **Menu SON**

Accédez au **SOMMAIRE** en appuyant sur la touche **MENU**. Sélectionnez la ligne **Son** et appuyez sur la touche **OK**. Le menu **SON** offre les fonctions suivantes :

**Egaliseur** : donne accès au menu **EGALISEUR GRAPHIQUE** (voir plus loin).

**Balance** : à l'aide des touches  $\langle \rangle$ , équilibrez le son entre les haut-parleurs gauche et droit.

**Type de son** : à l'aide des touches  $\langle \rangle$ , choisissez un type de son dans la liste.

*Remarque : Les options proposées dépendent de*

*l'émission que vous regardez.*

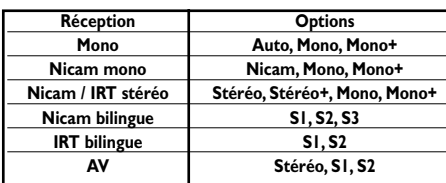

*Stéréo+ : stéréo élargie - Mono+ : pseudo stéréo*

**Volume auto.** : cette fonction atténue les effets sonores forts. Elle est particulièrement utile lorsque vous regardez la télévision tard le soir, par exemple. Pour l'activer, cochez la case en appuyant sur la touche **OK**.

 **Dynamic Bass** : cette fonction renforce les basses. Pour l'activer, cochez la case en appuyant sur la touche **OK**.

**Haut-parleurs** : les haut-parleurs de l'appareil sont activés - par défaut, la case est cochée. Si votre appareil est doté de prises RCA audio en sortie, vous pouvez y connecter des haut-parleurs amplifiés ou un amplificateur (cf. chapitre Autres informations). Vous pouvez alors profiter du son avec l'ensemble des haut-parleurs ou désactiver les hautparleurs internes. Pour ce faire, décochez la case en appuyant sur la touche **OK**.

 **Dolby Virtual** : cochez la case en appuyant sur la touche **OK** pour activer cette fonction. Décochez la case pour la désactiver.

**Surround** : permet de régler le niveau de l'effet surround virtuel.

*Remarque : Ce réglage n'est possible que si vous avez coché la case à la ligne* **Dolby Virtual***.*

Pour quitter le menu, appuyez sur **EXIT**. Pour retourner au **SOMMAIRE**, sélectionnez la ligne **Retour** et appuyez sur **OK**.

### **Menu EGALISEUR GRAPHIQUE**

Dans le menu **SON**, sélectionnez **Egaliseur** et confirmez en appuyant sur la touche **OK**. Ce menu permet de sélectionner un réglage prédéfini et de définir vos propres réglages.

**Préréglage** : à l'aide des touches  $\langle \rangle$ , choisissez dans la liste le réglage qui convient le mieux pour l'émission regardée. **Perso** correspond aux réglages de l'égaliseur graphique.

**Fréquence** : l'égaliseur graphique comprend cinq bandes de fréquence. Sélectionnez successivement chaque bande à l'aide des touches  $\langle \rangle$ , et réglez avec les touches  $\blacktriangle \blacktriangledown$ .

*Remarque : Dès lors que vous réglez l'égaliseur graphique, la ligne* **Préréglage** *affiche* **Perso** *et vos réglages sont mémorisés comme étant les nouveaux réglages personnels.*

Pour quitter le menu, appuyez sur **EXIT**. Pour retourner au menu **SON**, sélectionnez la ligne **Retour** et appuyez sur **OK**.

Fabriqué sous licence de Dolby Laboratories. Les termes "Dolby" et "Dolby Pro Logic", ainsi que le sigle double D sont des marques commerciales de Dolby Laboratories.

### **Réglage de l'image**

Le menu **IMAGE** permet d'effectuer les réglages courants, d'appliquer des réglages prédéfinis, et de définir vos propres réglages préférentiels.

Accédez au **SOMMAIRE** en appuyant sur la touche **MENU**. Sélectionnez la ligne **Image** et appuyez sur la touche **OK**. Le menu **IMAGE** propose les fonctions suivantes :

**Préréglage** : à l'aide des touches <>>>
>
, choisissez parmi les préréglages proposés (**Standard**, **Film**, **Sport**, **Studio**, **Perso**) celui qui convient le mieux à l'émission que vous regardez. Le réglage **Perso** contient les valeurs que vous avez définies pour tous les réglages.

*Remarque : Dès lors que vous modifiez une valeur, la ligne* **Préréglage** *affiche* **Perso** *et vos réglages sont mémorisés comme étant les nouveaux réglages personnels.*

**Lumière**, **Couleur**, **Contraste**, **Contour** : réglez à votre convenance à l'aide des touches  $\blacktriangle$ . Ces réglages sont automatiquement mémorisés dans l'option **Perso** de la ligne **Préréglage**.

**Tonalité** : règle la température des couleurs. Sélectionnez une option dans la liste à l'aide des touches  $\blacktriangle$ .

**Optimis. image** : améliore la qualité de l'image en modifiant de nombreux paramètres tels que la résolution, le contraste, le rendu des couleurs et des teintes de peau, etc. Sélectionnez une option dans la liste à l'aide des touches  $\langle \rangle$ .

**Couleur NTSC** : cette option est disponible uniquement pour les sources audiovisuelles NTSC. Elle permet de régler la teinte de l'image.

 **Rotation image** : permet de compenser les effets du champ magnétique terrestre et d'obtenir une image parfaitement alignée horizontalement. Appuyez sur la touche  $\blacktriangleright$  pour faire pivoter l'image dans le sens des aiguilles d'une montre, sur la touche pour la faire pivoter en sens inverse.

Pour quitter le menu, appuyez sur **EXIT**. Pour retourner au **SOMMAIRE**, sélectionnez **Retour** et validez avec **OK**.

En mode TV, pour accéder directement à la liste de préréglages, appuyez sur la touche rouge. Sélectionnez un préréglage avec les touches  $\blacktriangle$ . Pour quitter le menu, appuyez sur la touche **EXIT**.

## **Réglage de l'heure**

Accédez au **SOMMAIRE** en appuyant sur la touche **MENU**. Sélectionnez la ligne **Heure** et appuyez sur la touche **OK**.

### **Régler l'heure**

- **1.** Sélectionnez la ligne **Réf. horaire**.
- **2.** À l'aide des touches **く** >, sélectionnez la chaîne qui servira de référence pour l'heure. L'heure s'affiche au bout de quelques secondes, si elle est disponible sur la chaîne sélectionnée. Pour désactiver cette fonction, sélectionnez **--**.

Si l'heure n'est pas fournie par la chaîne sélectionnée à la ligne **Réf. horaire**, l'heure n'est pas réglée. Pour l'entrer manuellement, sélectionnez la ligne **Heure** et entrez l'heure à l'aide des touches numériques ou des touches . Le réglage **--** est automatiquement sélectionné à la ligne **Réf. horaire**.

*Remarque : En cas de coupure de l'alimentation électrique (appareil débranché ou panne électrique) l'heure entrée manuellement est perdue. Vous devez l'entrer de nouveau. Nous vous conseillons donc de rechercher l'heure sur une chaîne et de vérifier qu'elle est correcte.*

Une fois l'heure réglée, vous pouvez utiliser les fonctions **Réveil auto.** et **Arrêt auto.**.

#### **Programmer un réveil**

Cette fonction vous permet de définir l'heure de mise en marche de l'appareil, pour vous réveiller avec la télévision, par exemple.

**1.** Sélectionnez la ligne **Réveil auto.** et cochez la case avec la touche **OK** pour activer la fonction et accéder aux options associées.

*Remarque : Le volume sonore de réveil sera celui appliqué au moment où vous activez la fonction.*

- **2.** À la ligne **Heure réveil**, entrez l'heure de réveil à l'aide des touches numériques ou  $\langle \rangle$ .
- **3.** À la ligne **Chaîne réveil**, entrez le numéro de la chaîne qui vous réveillera à l'aide des touches numériques ou des touches  $\langle \rangle$ .

#### **4.** À la ligne **Occurrence**, sélectionnez **Quotid** à l'aide des touches  $\leftrightarrow$  pour un réveil quotidien. Sinon, gardez l'option **Une fois**.

FR

*Remarque : Si vous avez programmé un réveil et que vous êtes absent lors de la mise en marche de l'appareil, celuici s'arrêtera automatiquement au bout de deux heures si aucune action n'est détectée sur les boutons de la façade et les touches de la télécommande.*

#### **Programmer un arrêt automatique**

- **1.** Sélectionnez la ligne **Arrêt auto.** et cochez la case avec la touche **OK** pour activer la fonction et accéder aux options associées.
- **2.** À la ligne **Heure d'arrêt**, entrez l'heure d'arrêt du TV-DVD à l'aide des touches numériques ou des touches  $\leftrightarrow$ .
- **3.** À la ligne **Occurrence**, sélectionnez **Quotid** à l'aide des touches  $\leftrightarrow$  pour un arrêt quotidien. Sinon, gardez l'option **Une fois**. *Remarque : En mode TV, vous pouvez accéder directement à cette fonction en appuyant sur la touche* **ZZZ/LIST***.*

Pour quitter le menu, appuyez sur **EXIT**. Pour retourner au **SOMMAIRE**, sélectionnez **Retour** et validez avec **OK**.

### **Réglage de la date**

Dans le menu **HEURE**, sélectionnez la ligne **Calendrier** et appuyez sur la touche **OK**.

- **1.** À la ligne **Mois**, sélectionnez dans la liste le mois en cours avec les touches  $\langle \rangle$ .
- **2.** À la ligne **Année**, sélectionnez dans la liste l'année en cours avec les touches  $\langle \rangle$ .
- Le calendrier affiche le mois sélectionné.

## **Contrôle parental**

FR

Les fonctions de contrôle parental permettent de restreindre l'accès de vos enfants à la télévision.Vous pouvez ainsi verrouiller les boutons **PR+/PR-** situés en façade de l'appareil et interdire l'accès à certaines chaînes. Ces fonctions sont protégées par un code personnel à quatre chiffres.

### **Accéder au menu CONTRÔLE PARENTAL**

- **1.** Accédez au **SOMMAIRE** en appuyant sur la touche **MENU**. Sélectionnez la ligne **Contrôle parental** et appuyez sur la touche **OK**.
- **2.** Si vous avez activé au moins une fonction de contrôle parental, le menu **CODE** s'affiche et vous êtes invité à entrer votre code. Si aucune fonction de contrôle parental n'est active, le menu **CODE** s'affiche et vous devez alors définir un code.A l'écran, les chiffres sont remplacés par des astérisques. Retapez votre code pour le valider. Le menu **CONTROLE PARENTAL** s'affiche.

*Remarque : Choisissez un code que vous pourrez retenir aisément.*

#### **Verrouiller une chaîne**

- **1.** Dans le menu **CONTRÔLE PARENTAL**, sélectionnez la ligne **Paramètres** et confirmez en appuyant sur la touche **OK**. Le menu s'affiche.
- **2.** Sélectionnez la ligne **Verrouillage** et confirmez en appuyant sur la touche **OK**. Le menu **VERROUILLAGE CHAÎNES** s'affiche.
- **3.** Sélectionnez la ligne **Sélectionner**. À l'aide des touches  $\leftrightarrow$  ou des touches numériques, affichez le numéro de la chaîne à verrouiller.
- **4.** Sélectionnez la ligne **Verrouiller** et cochez la case en appuyant sur la touche **OK**.

Répétez les étapes 3 et 4 pour toutes les chaînes dont vous voulez interdire l'accès.

- **5.** Sélectionnez la ligne **Retour** et appuyez sur **OK** pour retourner au menu **PARAMETRES**. Répétez l'opération pour retourner au menu **CONTRÔLE PARENTAL**.
- **6.** Sélectionnez la ligne **Verrouiller** et cochez la case en appuyant sur la touche **OK** pour activer le verrouillage. Les menus **INSTALLATION** et **HEURE** sont

également verrouillés.

Pour déverrouiller une chaîne, suivez les étapes 1 à 3, puis sélectionnez la ligne **Verrouiller** et décochez la case en appuyant sur la touche **OK**.

**Important** : Lorsque vous décochez la case à la ligne **Verrouiller** du menu **CONTRÔLE PARENTAL**, toutes les fonctions de contrôle parental sont désactivées.

### **Verrouiller les boutons PR+/PR- en façade de l'appareil**

- **1.** Dans le menu **CONTRÔLE PARENTAL**, sélectionnez la ligne **Paramètres** et confirmez en appuyant sur la touche **OK**. le menu s'affiche.
- **2.** Sélectionnez la ligne **PR+/- clavier**. À l'aide des touches  $\blacktriangle$ , sélectionnez l'option **Bloqué**.
- **3.** Sélectionnez la ligne **Retour** et appuyez sur la touche **OK** pour retourner au menu **CONTRÔLE PARENTAL**.
- **4.** Sélectionnez la ligne **Verrouiller** et cochez la case en appuyant sur la touche **OK** pour activer le verrouillage.

Les menus **INSTALLATION** et **HEURE** sont également verrouillés. La télécommande est indispensable pour utiliser le TV-DVD.

Pour déverrouiller les boutons **PR+/PR-** en façade, sélectionnez l'option **Actif** à la ligne **PR+/- clavier**.

#### **Changer votre code**

- **1.** Dans le menu **CONTRÔLE PARENTAL**, sélectionnez la ligne **Nouveau code** et entrez un nouveau code à quatre chiffres à l'aide des touches numériques de la télécommande.
- **2.** Retapez votre code pour le valider.Appuyez sur la touche **EXIT** pour quitter le menu.

#### **Fonctionnement (mode TV)**

 $\bullet$  Dès lors qu'une fonction de restriction d'accès est activée, vous devez saisir votre code pour accéder au menus **CONTRÔLE PARENTAL**, **INSTALLATION** et **HEURE**. Pour déverrouiller ces menus, vous devez désactiver les deux fonctions de contrôle parental.

FR

· Si vous avez oublié votre code, vous pouvez l'annuler. Pour ce faire, mettez l'appareil en veille, puis appuyez pendant cinq secondes simultanément sur la touche **EXIT** de la télécommande et le bouton **VOL-** situé en façade de l'appareil. L'appareil se met en marche.Vous pouvez alors définir un nouveau code. Cette opération est possible même si vous avez verrouillé les boutons en façade.

### **Fonction message**

Accédez au **SOMMAIRE** en appuyant sur la touche **MENU**. Sélectionnez la ligne **Message** et appuyez sur la touche **OK**.

### **Créer un message**

- **1.** Sélectionnez la ligne **Éditer** et validez avec **OK**. L'écran **ÉDITER** s'affiche.
- **2.** Écrivez le message à l'aide des touches numériques de la télécommande. Les caractères disponibles sont répartis comme suit :<br> $\begin{bmatrix} 1 & \text{seq} & 2 & 1 & 1 \\ 0 & 0 & 1 & 1 \end{bmatrix}$  $1! \cdot (10 \cdot 1) + 1 = 1$

**2** : **A B C 2 7** : **P Q R S 7 3** : **D E F 3 8** : **T U V 8 4** : **G H I 4 9** :**W X Y Z 9 5** : **J K L 5 0** : **0 6** : **M N O 6**

Utilisez la touche  $\triangle$  pour corriger, la touche  $\triangleright$ pour insérer un espace.

*Remarques :*

- *Vous disposez de huit lignes pour écrire votre message.*
- *Utilisez la touche*  $\overrightarrow{A}$  pour passer des majuscules aux *minuscules et inversement.*
- *Vous ne pouvez créer qu'un seul message à la fois.*
- **3.** Appuyez sur **OK** pour valider. Le menu **MESSAGE** s'affiche.
- **4.** Sélectionnez la ligne **Afficher** et cochez la case avec la touche **OK**.
- **5. a.** Sélectionnez la ligne **Allumage TV** et cochez la case avec la touche **OK** pour que le message s'affiche à la prochaine mise en marche de l'appareil ; ou
	- **b.** Sélectionnez la ligne **Heure** et, à l'aide des touches numériques ou des touches  $\langle \rangle$ , entrez l'heure à laquelle le message doit s'afficher.

*Remarque : Ces lignes ne sont disponibles que si vous avez coché la case à la ligne* **Afficher***.*

Le message s'affichera à l'heure indiquée. Si le TV-DVD était en veille, il se met automatiquement en marche. Si un menu était à l'écran, il disparaît. Pour faire disparaître le message, appuyez sur n'importe quel bouton en façade de l'appareil ou n'importe quelle touche de la télécommande.

### **Modifier un message**

- **1.** Sélectionnez la ligne **Éditer** et validez avec **OK**. L'écran **ÉDITER** s'affiche.
- **2.** Modifiez le message et appuyez sur **OK** pour le valider.
- **3.** Dans le menu **MESSAGE**, modifiez les options d'affichage.

### **Supprimer un message**

- **1.** Sélectionnez la ligne **Effacer** et appuyez sur **OK**.
- **2.** La mention **Terminé** s'affiche une fois le message supprimé.

## **Télétexte**

FR

Utilisé dans de nombreux pays sous des appellations diverses (TOP Text, Fastext, FLOF text,Videotext), le télétexte est un service gratuit offert par certaines chaînes de télévision. Ce service constitue une véritable banque d'informations (météo, résultats sportifs, actualité, jeux...) disponible à tout moment. L'information est présentée sous forme de pages ou organisée en rubriques indiquées à l'écran par des pavés de couleurs et auxquelles vous pouvez accéder par simple pression sur les touches de même couleur de la télécommande.

### **Accès au télétexte**

En mode TV, appuyez sur la touche **TEXT** de la télécommande. Le télétexte s'ouvre sur la dernière page sélectionnée ou, si vous avez changé de chaîne, sur la page de sommaire (100, en général).

Pour afficher une page, tapez les trois chiffres de son numéro ou utilisez les touches **PR+/PR-**. Le numéro de page s'affiche :

- en vert pendant la recherche,

- en blanc dès que la page est trouvée,

en rouge si la page n'existe pas. La page s'affiche au bout de quelques instants.

Dans le télétexte le réglage du volume sonore et la coupure du son restent disponibles.

#### **Bandeau de navigation**

Le bandeau de navigation, situé en bas de l'écran, permet d'accéder directement aux trois pages suivantes et à la page précédente par pression sur la touche de couleur correspondante de la télécommande.

Appuyez sur la touche **MENU** pour afficher le bandeau de navigation et accéder aux fonctions suivantes :

**STOP** : cette fonction permet d'arrêter le défilement des pages.Appuyez sur la touche rouge pour la sélectionner. La mention **STOP** s'affiche à la place du numéro de page.

Pour reprendre le défilement, appuyez de nouveau sur la touche rouge.

- **???** (réponses cachées) : appuyez sur la touche verte pour afficher une réponse cachée (par exemple dans les jeux).Appuyez de nouveau pour la touche verte pour cacher la réponse.
- **EZOOM** : appuyez sur la touche jaune, une première fois pour agrandir le haut de l'écran, une deuxième fois pour agrandir le bas de l'écran, une troisième fois pour rétablir l'affichage normal.
- MIX (affichage mixte) : appuyez sur la touche bleue pour afficher le télétexte sur fond transparent.Appuyez de nouveau pour rétablir l'affichage normal.

#### **Modification temporaire du jeu de caractères**

Vous pouvez modifier le jeu de caractères utilisé pour le télétexte s'il ne convient pas pour la chaîne que vous regardez. Pour ce faire, affichez le bandeau de navigation en appuyant sur la touche **MENU**. Puis appuyez sur la touche **OK** pour afficher le numéro du jeu de caractères en cours à la place de **???**. Utilisez la touche verte pour sélectionner un autre jeu de caractères.

Le jeu de caractères sélectionné dans le menu **INSTALLATION** est rétabli lorsque l'appareil est éteint ou mis en mode veille, ou que vous changez de chaîne.

FR

## **Autres fonctions du télétexte**

#### **Flash d'informations**

Lorsqu'un flash d'informations est détecté, la mention **MIX** est remplacé par **N**, dans le bandeau de navigation.Appuyez sur la touche bleue pour afficher le flash. En cas de mise à jour, le télétexte est activé et les nouvelles informations affichées.

La fonction est désactivée si l'appareil passe en mode veille ou est éteint.

Appuyez sur la touche **EXIT** ou **RETURN** pour quitter le télétexte.

#### **Sous-titrage**

Certaines chaînes fournissent par télétexte un soustitrage de certaines de leurs émissions. Le numéro des pages correspondantes est indiqué dans le sommaire du télétexte.

Pour afficher les sous-titres, accédez au télétexte, recherchez le numéro de la page contenant les soustitres et entrez-le. Une fois la page trouvée, le soustitrage est incrusté dans l'image TV. Le bandeau de navigation disparaît au bout de quelques secondes. Pour afficher le bandeau supérieur, appuyez sur la touche violette (**TEXT**).

Appuyez sur la touche **EXIT** ou **RETURN** pour quitter le télétexte.

#### **Accès direct aux sous-pages**

Certaines informations sont réparties sur plusieurs pages. Pour accéder aux sous-pages, appuyez sur la touche < ou > "----" s'affiche à côté du numéro de page. Entrez le numéro de sous-page à l'aide des touches numériques.

Pour quitter le mode d'accès direct aux sous-pages, affichez une nouvelle page, appuyez sur la touche < ou >, ou changez de chaîne.

#### **Page alarme**

Dans certains pays (Espagne, Bénélux, etc.), vous pouvez choisir l'heure d'affichage de certaines pages télétexte (pages alarme).

Pour cela, affichez la page alarme et passez en mode d'accès direct aux sous-pages.Tapez l'heure à la place du numéro de sous-page (ex., 1705 pour 17h05), puis appuyez sur **EXIT**. La page disparaît. Elle s'affichera de nouveau à l'heure choisie si vous ne changez pas de chaîne ou que vous n'éteignez pas le TV-DVD.

#### **Fastext**

Si le télétexte Fastext est disponible, l'accès direct aux pages précédente et suivantes est remplacé par des zones de couleur (rouge, vert, jaune et bleu) qui constituent des liens vers des rubriques auxquelles vous pouvez accéder en appuyant sur la touche de couleur correspondante. D'autres rubriques, accessibles de la même manière, peuvent alors s'afficher.

Appuyez sur la touche **MENU** pour passer de ces liens au bandeau de navigation.

#### **TOPtext**

Le télétexte TOPtext affiche en bas de page un bandeau découpé en deux zones de couleur (jaune et bleu). La zone bleue affiche une rubrique à laquelle vous pouvez accéder directement en appuyant sur la touche bleue. La rubrique suivante s'affiche alors dans la zone bleue. La zone jaune affiche un article auquel vous pouvez accéder directement en appuyant sur la touche jaune. L'article suivant s'affiche alors dans la zone jaune.

Appuyez sur la touche **EXIT** ou **RETURN** pour quitter le télétexte.

## **Numéro de code régional**

Le lecteur DVD de votre appareil est conçu pour traiter les informations de gestion de région enregistrées sur les disques DVD. Il ne peut lire que les disques dont le code de région correspond à son

#### code. Le code de région de ce lecteur est le 2 (Europe, Proche-Orient, République d'Afrique du Sud, Japon).ALL signifie toutes les régions.Avant d'acheter un disque DVD, vérifiez qu'il présente le bon logo.

## **Disques et formats lisibles**

En dépit des progrès réalisés pour assurer une compatibilité avec le plus grand nombre possible de disques, il n'est pas possible de garantir la lecture de disques qui ne seraient pas conformes aux normes des CD audio, des VCD et des SVCD. Dans le cas de disques enregistrables ou réenregistrables, la compatibilité avec ce lecteur dépend du graveur, du logiciel de gravure et du disque utilisé.

#### **DVD-Vidéo** ஜ

Les DVD sont des disques optiques haute densité sur lesquels sont enregistrés un son et une image de haute qualité sous forme de signaux numériques. Disques DVD de 8 et 12 cm, à une ou deux faces, à couche simple ou double.

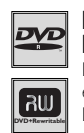

#### **DVD-R, DVD-RW, DVD+R, DVD+RW**

La plupart des DVD-R et DVD+R (enregistrables une fois) et des DVD-RW et DVD+RW (réenregistrables). L'enregistrement sur des disques DVD-R et DVD-RW

devra être réalisé en mode DVD Vidéo. L'enregistrement sur des disques DVD+RW devra être réalisé conformément aux spécifications concernant le format des DVD+RW de 4,7 Go de capacité.

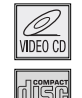

### **VCD - Video Compact Disc**

Disque qui permet d'enregistrer sur un CD jusqu'à 74 min de vidéo en qualité VHS associée à des images fixes, des pistes audio et des menus interactifs.

### **SVCD - Super Video Compact Disc**

La plupart des SVCD répondant à la norme CEI62107. Les SVCD permettent d'enregistrer jusqu'à 70 min de son et d'images numériques aux normes MPEG-2 pour la vidéo et MPEG-1 pour l'audio.

## **CD audio**

CD audio de 8 et 12 cm.

## **Fonctions DVD - Lecture**

## **CD-R, CD-RW**

La plupart des CD-R (enregistrables une fois) et des CD-RW (réenregistrables).

Ce lecteur DVD peut lire la plupart des disques CD-R. Les CD-R gravés en multisession sont également lisibles à condition de fermer la session avant la lecture (selon le logiciel de gravure).Toutefois, selon le graveur de CD de votre ordinateur personnel, le type de disque et la méthode d'enregistrement utilisés, il est possible que certains disques ne puissent pas être lus ou que la lecture ne présente pas les performances attendues. Lors de la lecture d'un disque CD-R, il est parfaitement normal que le lecteur ait besoin de près de 20 secondes pour identifier le disque avant de commencer la lecture. Si au bout de ce délai le disque n'est pas reconnu, sortez-le et chargez-le de nouveau dans le lecteur pour un nouvel essai.

- Quelle que soit la capacité réelle d'enregistrement du disque CD-R, n'utilisez pas toute cette capacité.
- Préférez les disques CD-R aux disques CD-RW (CD réenregistrables) car la lecture des CD-RW peut ne pas fonctionner correctement dans certains cas.
- Utilisez un logiciel de gravure de CD fiable et de bonne qualité.
- Fermez toutes les applications de votre ordinateur personnel afin d'optimiser la qualité et la fiabilité de vos enregistrements sur le disque.

### **Fichiers mp3**

Disques CD-R et CD-RW contenant des fichiers audio au format mp3. Dans le cas de disques CD-R pour fichiers mp3, respectez les recommandations générales données ci-dessus pour les CD-R, mais aussi les recommandations spécifiques ci-après :

- Utilisez uniquement les deux formats les plus courants : "ISO 9660" ou "JOLIET", qui sont sont compatibles avec les applications DOS,Windows et Mac OS.
- Le nom des fichiers mp3 doit compter 12 caractères maximum et porter l'extension ".mp3" (par exemple : titre.mp3). Il ne doit comporter ni espaces ni caractères spéciaux tels que  $( . , / , \iota , = , +)$ .
- La qualité sonore du format mp3 dépend du taux de compression. Pour obtenir une qualité sonore équivalente à celle d'un CD audio, ne gravez que des fichiers mp3 dont le taux de compression est compris entre 128 kbps (kilobit/sec) et 160 kbps. Des taux de compression plus élevés, de 192 kbps ou plus n'amélioreront la qualité sonore que dans de rares cas. De même, des fichiers avec un taux d'échantillonnage inférieur à 128 kbps ne seront pas correctement interprétés.
- N'essayez pas de graver des fichiers mp3 sécurisés. Ils sont codés et protégés, et ne peuvent donc être copiés.

Ces seules recommandations ne sauraient constituer une garantie de bon fonctionnement. En effet, certaines techniques d'enregistrement de fichiers mp3 sur vos disques CD-R pourraient ne pas permettre une lecture optimale de ces fichiers sur ce lecteur DVD (lecture moins bonne, voire, dans certains cas, impossible).

## **Fichiers JPEG**

Disques CD-R et CD-RW contenant des fichiers JPEG. Certains fichiers JPEG, dont les fichiers JPEG progressifs, ne sont pas lisibles avec ce lecteur.

- Le nombre de fichiers et de dossiers sur un disque ne doit pas excéder 650.
- Seuls les fichiers portant l'extension ".jpg" sont lisibles avec ce lecteur.

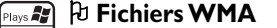

- Disques CD-R contenant des fichiers WMA. • Le nom des fichiers WMA doit comporter huit caractères maximum et porter l'extension ".wma" (par exemple : titre.wma). Il ne doit pas comporter ni
	- espaces ni caractères spéciaux tels que  $( . , / , \iota , = , +).$ • Le nombre de fichiers sur un disque ne doit pas excéder 650.

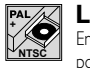

 $PIX$ 

## **Lecture NTSC**

En plus des disques DVD et VCD en système PAL, vous pouvez également visionner vos films favoris en système NTSC.

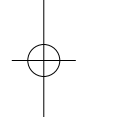

## **Fichiers DivX**

DivX est le nom d'un nouveau codec vidéo révolutionnaire basé sur la nouvelle norme de compression vidéo MPEG4. La lecture correcte de fichiers DivX par ce lecteur dépend de la préparation et de la réalisation des fichiers audio et vidéo, des codecs utilisés, du graveur et des réglages effectués sur votre ordinateur. Il est donc possible que vous ne puissiez pas lire un fichier DivX ou que celui-ci soit en partie ou complètement défectueux. La compatibilité d'un disque DivX avec ce lecteur dépend des points suivants :

- La résolution maximale du fichier DivX ne doit pas dépasser 720x576 (L x H) pixels.
- Le nom du fichier DivX ne doit pas comporter plus de 56 caractères.
- Si les structures vidéo et audio du fichier enregistré ne sont pas entrelacées, une seule des deux est lue.
- Ce lecteur ne peut lire que le 1-point GMC. GMC (Global Motion Compensation) est un outil d'encodage de la norme MPEG4. Certains encodeurs MPEG4, comme le DivX ou le XviD proposent cette option. Il existe différents niveaux d'encodage GMC, appelés 1 point GMC, 2-point GMC et 3-point GMC.

## **Fonctions DVD - Lecture**

#### **Remarque relative aux fichiers DivX**

Avant d'utiliser un fichier DivX ou MPEG4, vérifiez son origine et/ou assurez-vous que vous avez légalement acheté ou loué son contenu. La copie pirate est illégale et peut engendrer des sanctions. La copie privée de vos fichiers personnels pour un usage privé, non lucratif, peut être légale dans certains pays.Veillez à vous tenir au courant de la législation en la matière.

FR

### **Protection contre la copie des disques DVD**

En accord avec le standard DVD, votre TV/DVD est équipé d'un système de protection contre la reproduction, qui peut être activé ou désactivé par le disque lui-même, afin de détériorer très fortement la qualité de l'enregistrement du disque DVD sur une bande vidéo, voire de le rendre impossible.

«Ce produit est conforme à la technologie de protection des droits d'auteur soumise à la législation de certains brevets américains et autres droits de propriété intellectuelle appartenant à la Macrovision Corporation et à d'autres détenteurs de droits. Il faut l'autorisation explicite de la Macrovision Corporation pour pouvoir utiliser cette technologie et elle est conçue pour un usage domestique seulement à moins d'une autorisation expresse de Macrovision Corporation. La neutralisation et le démontage sont interdits.»

## **Fonctions de lecture de base**

### **Lecture simple**

FR

- **1.** Ouvrez le tiroir à l'aide du bouton **OPEN/CLOSE** situé en façade de l'appareil.
- **2.** Placez le disque côté imprimé vers le haut (dans le cas d'un disque simple face).
- **3.** Fermez le tiroir en appuyant de nouveau sur le bouton **OPEN/CLOSE**.
- La lecture commence automatiquement, ou
- le menu du disque apparaît. L'une des options permet de lancer la lecture du disque. Sélectionnez-la et appuyez sur **OK**, ou encore
- le menu principal du lecteur apparaît. Sélectionnez l'option **Lecture** et appuyez sur **OK**.
- **4.** Pour arrêter la lecture, appuyez sur la touche **STOP**.

*Remarques :*

- *Le lecteur mémorise le point où la lecture a été interrompue. Si vous appuyez de nouveau sur* **PLAY***, la lecture reprend à partir de ce point. Pour arrêter définitivement la lecture ou la reprendre depuis le*
- *début, appuyez deux fois sur* **STOP***.*
- *Si le lecteur reste en mode stop plus de cinq minutes sans intervention de votre part, un économiseur d'écran se déclenche.*

#### **Lecture accélérée**

Pendant la lecture du disque, appuyez une ou plusieurs fois sur la touche **REV** ou **FWD** pour faire varier la vitesse et le sens de la lecture accélérée.

#### **Arrêt sur image**

Pendant la lecture du disque, appuyez une fois sur **PAUSE** pour faire un arrêt sur image.

#### **Lecture image par image**

- **1.** Appuyez une fois sur la touche **PAUSE**. **PAUSE** apparaît.
- **2.** Appuyez plusieurs fois sur la touche **PAUSE** pour avancer image par image.

### **Ralenti variable**

- **1.** Appuyez une fois sur la touche **PAUSE**. **PAUSE** apparaît.
- **2.** Appuyez plusieurs fois sur la touche **REV** ou **FWD** pour faire varier la vitesse et le sens du ralenti.

#### **Changement de chapitre**

Pendant la lecture d'un disque, appuyez sur la touche **PR+** ou **PR-** pour accéder directement au chapitre suivant ou précédent, ou à la piste suivante ou précédente.

### **Reprise de lecture (DVD seulement)**

Pendant la lecture d'un disque, appuyez sur la touche **RETURN** de la télécommande pour revoir les dernières secondes du film ou de la séquence visionnée.

### **Lecture de fichiers mp3,WMA, JPEG, MPEG4 et DivX**

Sélectionnez **Lecture** dans le menu principal et appuyez sur **OK**. Sélectionnez le format de fichier que vous souhaitez lire et validez avec **OK**.

Pendant la lecture, appuyez sur la touche **INFO** pour accéder au menu Info.

## **Menu Info**

Le menu Info permet d'obtenir des informations sur un disque en lecture et d'accéder à certaines fonctions (voir pages suivantes). Pour afficher toutes ces informations, lancez la lecture en appuyant sur la touche **PLAY**, puis appuyez sur la touche **INFO** de la télécommande. Utilisez les touches < > de la télécommande pour sélectionner une fonction. Ensuite, suivez les instructions apparaissant à l'écran et utilisez les touches  $\blacktriangle \blacktriangledown$  de la télécommande pour faire défiler les options.Appuyez sur **OK** pour confirmer votre choix.

*Remarque : Lorsque l'une des icônes est grisée, la fonction correspondante n'est pas disponible sur le disque en cours de lecture.*

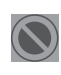

Ce symbole indique que la fonction choisie ou la touche utilisée n'est pas disponible à ce stade.

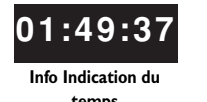

**temps**

### **Accès direct (DVD)**

Pour accéder directement à un endroit du disque qui ne correspond pas à un début de titre ou de chapitre, appuyez sur la touche **INFO**, puis sélectionnez l'info d'indication du temps avec les touches  $\langle \rangle$ , puis entrez un temps avec les touches numériques (format hh:mm:ss).

FR

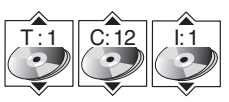

**Infos Titre/Piste, Cha Index**

**Info Sous-titres**

## **Titre/Chapitre (DVD) / Piste (CD audio et VCD) / Index (VCD)**

Pour accéder directement à un titre ou un chapitre (DVD), à une piste (CD audio et VCD) ou à un index (VCD), appuyez sur la touche **INFO**, sélectionnez l'une de ces infos avec les touches  $\leftrightarrow$ , puis choisissez un numéro à l'aide des touches  $\blacktriangle \blacktriangledown$  ou entrez directement un nombre avec les touches numériques. *Remarque : De nombreux disques ne comportent qu'un seul titre.*

## **Sous-titres (DVD)**

Par défaut, les sous-titres sont désactivés. Pour les activer :

- **1.** Pendant la lecture du disque, appuyez sur la touche **INFO,** puis sélectionnez l'info sous-titres avec les touches  $\blacktriangle\blacktriangleright$ , ou appuyez sur la touche TEXT de la télécommande.
- **2.** Choisissez une langue avec les touches  $\blacktriangle \blacktriangledown$ .
- **3.** Activez (option **Marche**) ou désactivez les sous-titres (option **Arrêt**) en appuyant sur la touche **OK**.

*Remarque : Lorsque vous changez la langue des sous-titres à l'aide du menu Info, votre choix de langue est valable uniquement pour le disque en cours de lecture. Lorsque vous éjectez le disque ou que vous éteignez l'appareil, les sous-titres sont de nouveau affichés dans la langue de sous-titres que vous avez choisie dans le menu* **Langues** *(voir page 29).*

### **Audio (DVD et VCD)**

Certains disques ont plusieurs pistes audio utilisées pour différentes langues ou pour différents formats audio.

Pour changer la langue ou le format audio en cours de lecture :

- **1.** Pendant la lecture du disque, appuyez sur la touche **INFO,** puis sélectionnez l'info audio avec les touches  $\blacktriangle$ .
- **2.** Choisissez une langue ou un format avec les touches  $\blacktriangle \blacktriangledown$ . *Remarques :*
	- *Cette fonction n'est disponible que si le disque propose plusieurs langues de dialogues ou plusieurs formats audio.*
	- *Lorsque vous changez la langue des dialogues à l'aide du menu Info, votre choix de langue est valable uniquement pour le disque en cours de lecture. Lorsque vous éjectez le disque ou que vous éteignez l'appareil, la langue des dialogues est de nouveau celle que vous avez choisie dans le menu* **Langues** *(voir page 29).*

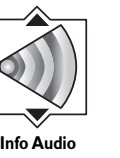

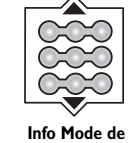

**lecture**

# **Mode de lecture (CD audio et mp3)**

- **1.** Pendant la lecture du disque, appuyez sur la touche **INFO**, puis sélectionnez l'info Mode lecture avec les touches  $\leftrightarrow$
- 2. Choisissez un mode à l'aide des touches  $\blacktriangle \blacktriangledown$ , puis appuyez sur OK. *Remarque : L'aspect de l'info Mode lecture change selon le mode que vous choisissez.*

### **Lecture répétée (tous disques)**

Cette fonction permet de répéter la lecture d'un titre, d'un chapitre, d'une piste, d'un segment choisi A-B (sauf pour les VCD), d'une programmation ou du disque entier.

Elle n'est disponible qu'avec les disques pour lesquels le temps écoulé apparaît.

- **1.** Pendant la lecture du disque, appuyez sur la touche **INFO,** puis sélectionnez l'info Mode répétition avec les touches  $\blacktriangle$ .
- **2.** Choisissez un mode de répétition avec les touches  $A \times$ .

*Remarque : Pour la répétition d'une séquence entre deux points A et B, choisissez l'option A-B répéter, puis suivez les instructions pour entrer les deux points. Si lors d'une avance ou d'un retour rapide, le point B est atteint, le lecteur continue la lecture à vitesse normale à partir du point A. Si lors d'une recherche rapide, le point A est atteint, le lecteur commence la lecture à partir du point A à vitesse normale.*

#### **3.** Pour arrêter la lecture répétée, vous pouvez :

- sélectionner l'info Mode Répétition et choisir l'option **Arrêt**.
- appuyer sur la touche **STOP** deux fois.
- accéder au menu du disque en appuyant sur la touche **DISC/PRESETS**.

#### **IntroScan (CD audio et mp3)**

L'IntroScan permet de lire les dix premières secondes de chaque piste.

- **1.** Pendant la lecture du disque, appuyez sur la touche **INFO**, puis sélectionnez l'info IntroScan avec les touches et validez avec **OK**.
- **2.** Lorsque toutes les pistes ont été passées en revue, l'IntroScan s'arrête. Si vous souhaitez poursuivre la lecture de la piste en cours, appuyez sur la touche **PLAY**. Pour arrêter l'IntroScan, appuyez sur la touche **STOP**.

### **Angle de caméra (DVD)**

Certains disques proposent plusieurs angles de caméra pour certaines scènes.

 $1$  of  $\sqrt{3}$ 

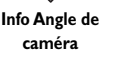

**Info IntroScan**

- **1.** Pour changer l'angle de caméra, appuyez sur la touche **INFO,** puis sélectionnez l'info angle de caméra avec les touches < >, ou appuyez sur la touche **ZZZ/LIST** de la télécommande.
- **2.** Choisissez l'angle avec les touches  $\blacktriangle \blacktriangledown$  ou appuyez sur la touche **ZZZ/LIST** à plusieurs reprises pour voir les différents angles de caméra disponibles. *Remarques :*
	-

*- Si le disque a été enregistré avec un seul angle de caméra, cette fonction n'est pas disponible.Très peu de disques proposent plusieurs angles.*

*- Pour afficher automatiquement l'info angle de caméra dès que plusieurs angles de caméra sont disponibles, sélectionnez* **Affichage** *dans le menu principal, sélectionnez* **Affichage Info***, puis cochez la case* **Indicateur de l'angle** *(voir page 27).*

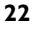

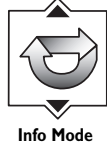

**répétition**

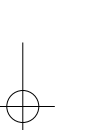

FR

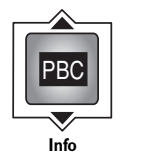

**Contrôle de lecture**

## **Contrôle de lecture (PlayBack Control) (VCD)**

La fonction Contrôle de lecture propose des scènes et des informations qui peuvent être sélectionnées de façon interactive par l'intermédiaire d'un menu. Elle permet aussi d'afficher des images en haute résolution lorsque le disque en contient.

Appuyez sur la touche **INFO**, puis sélectionnez l'info PBC.Appuyez sur les touches  $\blacktriangle \blacktriangledown$  pour activer ou désactiver cette fonction.

**Menu Info des fichiers mp3,WMA, JPEG, MPEG4 et DivX**

Le tableau ci-après répertorie les informations et fonctions disponibles pour chacun des formats de fichiers :

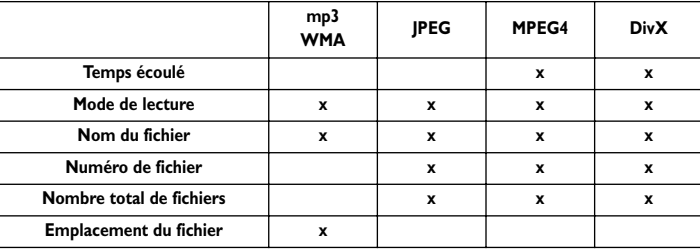

Mode de lecture : **PLAY**, **PAUSE**.Appuyez sur la touche **PAUSE** de la télécommande pour interrompre la lecture.Appuyez sur la touche **PLAY** pour reprendre la lecture.

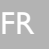

## **Fonctions DVD - Menus**

## **Menu principal**

Ce menu permet de configurer le lecteur (langue des menus et du disque, sorties son, modes d'affichage), de choisir le mode de lecture et de verrouiller le lecteur.

Si aucun disque n'est chargé, ce menu s'affiche automatiquement.

Si un disque est en lecture, appuyez sur la touche **STOP** pour accéder au menu.

Pour sélectionner un menu, sélectionnez une option avec les touches , puis appuyez sur **OK**. Le sous-menu correspondant s'affiche.

### **Menu de contenu du disque**

Pour l'afficher, appuyez sur la touche **PLAY** pour lancer la lecture, puis appuyez sur la touche **GUIDE**.

Ce menu n'est disponible que si le disque contient plusieurs titres.

Appuyez à nouveau sur la touche **GUIDE** pour faire disparaître le menu.

## **Menu d'options du disque**

Pour l'afficher, appuyez sur la touche **PLAY** pour lancer la lecture, puis appuyez sur la touche **DISC/PRESETS**.

Ce menu n'est disponible que si le disque contient un menu.

Appuyez à nouveau sur la touche **DISC/PRESETS** pour faire disparaître le menu.

*Remarque : L'apparence et le contenu des menus varient selon le disque. Suivez les indications à l'écran.*

## **Menus TV**

En mode DVD, les menus TV de réglage du son et de l'image restent accessibles.Accédez au **SOMMAIRE** en appuyant sur la touche **MENU**.

**Zoom :** sélectionnez une option dans la liste à l'aide des touches  $\blacktriangle$ .

**Son** : donne accès au menu **SON**.

**Image** : donne accès au menu **IMAGE**.

## **Menu Mode Lecture / Disque**

- **1.** Chargez un disque et appuyez sur **STOP**.
- **2.** Sélectionnez l'option **Mode Lecture** / **Disque** et validez avec **OK**. *Remarque : Le contenu de ce menu varie selon le type et*
- *le contenu du disque.*
- **3.** Sélectionnez un mode de lecture avec les touches , puis validez avec **OK**.

### **Lecture standard / Commencer**

Appuyez sur **OK** ou sur **PLAY** pour lancer la lecture standard du disque.

Si le disque contient des fichiers mp3,WMA, JPEG, MPEG4 ou DivX, l'option **Commencer** permet d'accéder à la liste des formats lisibles (voir plus loin).

## **Lecture au hasard**

S'il s'agit d'un DVD contenant plusieurs titres, ceuxci sont lus en entier, de manière aléatoire, de même que tous les chapitres de chaque titre.

Ce mode n'est pas disponible pour les VCD et pour les DVD contenant des informations de contrôle parental. Dans ce cas, vous devez entrer le code parental (voir Menu Verrouillage).

Appuyez sur **OK** pour lancer la lecture aléatoire.

## **Lecture progr.**

La lecture s'effectue selon la liste établie à l'aide de la fonction **Editer progr**..

*Remarques :*

- *Si aucune liste n'a été établie, ce mode ne peut pas être sélectionné.*
- *Il est également inaccessible si le DVD contient des informations de contrôle parental. Dans ce cas, vous devez entrer le code parental (voir Menu Verrouillage).*

## **Editer progr.**

Cette option vous permet de définir l'ordre de lecture qui servira pour la lecture programmée. La liste varie en fonction du type de disque.

**1. a.** DVD : entrez un numéro de titre, puis un numéro de chapitre, à l'aide des touches numériques de la télécommande ou des touches  $\blacktriangle \blacktriangledown$ , puis appuyez sur la touche  $\blacktriangleright$ .

# **Fonctions DVD - Menus**

Sélectionnez **Ajouter** et appuyez sur **OK**. Le chapitre apparaît dans la liste de programmation.

- **b.** CD audio : il s'agit d'une liste de pistes. Entrez les numéros de pistes dans l'ordre souhaité. La liste affiche les numéros de pistes choisis avec leurs durées respectives. La dernière ligne indique la durée totale de la programmation.
- **2.** Pour supprimer un élément de la liste de programmation, sélectionnez-le, puis sélectionnez **Supprimer**. Pour lancer la lecture de la programmation,

sélectionnez **Lecture**.

#### **Lecture auto.**

Cette option permet de faire démarrer la lecture dès qu'un disque est chargé.

Appuyez sur **OK** pour activer ou désactiver cette option.

### **IntroScan**

Cette option permet de lire les dix premières secondes de chaque piste.

Appuyez sur **OK** pour lancer l'IntroScan, sur **STOP** pour l'arrêter et sur **PLAY** pour poursuivre la lecture de la piste en cours.

#### **Menu Commencer**

Cette option donne accès à la liste des formats lisibles avec ce lecteur. Seuls les formats de fichiers présents sur le disque sont disponibles.Appuyez sur la touche **OK**.

**1.** Sélectionnez le format de fichier que vous souhaitez lire à l'aide des touches  $\blacktriangle \blacktriangledown$ . Appuyez sur **OK** pour valider. L'écran correspondant s'affiche. La liste des dossiers/fichiers s'affiche à gauche de l'écran.

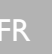

## **Fonctions DVD - Menus**

- **2.** Sélectionnez un dossier/fichier à l'aide des touches  $\blacktriangle$   $\blacktriangledown$ , puis validez en appuyant sur la touche OK. Appuyez sur la touche > pour accéder aux modes de lecture, à droite de l'écran.
- - **3.** Sélectionnez le mode de lecture à l'aide des touches  $\overline{\wedge}$   $\overline{\vee}$ , puis validez en appuyant sur la touche **OK**. Les modes de lecture disponibles sont :

#### **Lecture standard**

- Dossier : l'appareil lit tous les sous-dossiers et fichiers de ce dossier dans l'ordre d'enregistrement sur le disque ;
- Fichier : l'appareil commence la lecture à partir de ce fichier.

#### **Tout lire**

L'appareil lit tous les fichiers de tous les dossiers, dans l'ordre d'enregistrement sur le disque.

#### **Aléatoire**

- Dossier : l'appareil lit les fichiers du dossier sélectionné de manière aléatoire.
- Fichier : l'appareil lit ce fichier, puis les autres fichiers du dossier sélectionné de manière aléatoire.

**Tout aléatoire**

L'appareil lit tous les fichiers de tous les dossiers, de manière aléatoire.

#### **Répéter le dossier/fichier**

L'appareil répète la lecture du dossier ou du ficher sélectionné.

### **Menu Verrouillage**

Cette fonction permet de définir des niveaux de restriction pour contrôler l'accès aux VCD et aux DVD contenant des informations de contrôle parental.

Dans le menu principal, sélectionnez **Verrouillage**, puis validez avec **OK**. Le menu correspondant s'affiche :

#### **Verrou. lecteur**

- **1.** Sélectionnez la ligne **Verrou. lecteur** avec la touche  $\blacktriangle$  ou  $\check{\blacktriangledown}$  et validez avec OK.
- **2.** Dans l'écran qui s'affiche, entrez un code à quatre chiffres avec les touches numériques de la télécommande, puis validez avec **OK**.
- **3.** Une confirmation vous est demandée : répétez l'opération. *Remarque : Choisissez quatre chiffres que vous pourrez*

*facilement retenir, ou bien notez-les.*

Lorsque le lecteur est verrouillé, vous devez entrer votre mot de passe pour accéder aux options du menu **Verrouillage**.

#### **Déverr. lecteur**

Pour désactiver le verrouillage :

- **1.** Dans le menu principal, sélectionnez **Verrouillage**, puis validez avec **OK**.
- **2.** Dans l'écran qui s'affiche, entrez votre code. Les options du menu **Verrouillage** s'affichent.
- **3.** Sélectionnez **Déverr. lecteur** et validez avec **OK**. Le lecteur est déverrouillé.

*Remarque : Si vous avez oublié votre mot de passe, vous pouvez annuler le verrouillage : Lorsque le mot de passe vous est demandé, ouvrez le tiroir du lecteur, puis appuyez simultanément, pendant quelques secondes, sur la touche* **EXIT** *de la télécommande et le bouton du TV-DVD.*

## FR

### **Chgt. mot de passe**

Pour changer le mot de passe :

- **1.** Sélectionnez **Chgt. mot de passe** et validez avec **OK**.
- **2.** Entrez un nouveau code à quatre chiffres et validez avec **OK**.
- **3.** Confirmez le nouveau code et validez avec **OK**.

#### **Niveau restriction**

Le codage des scènes par niveau de restriction est déterminé par l'éditeur du disque. En Europe, très peu de disques proposent des niveaux de restriction.

- **1.** Sélectionnez **Niveau restriction** puis validez avec **OK**.Vous pouvez alors définir les conditions d'accès aux disques.
- **2. a.** Pour les titres indexés (DVD contenant des informations de contrôle parental) : Sélectionnez **Pays** et validez avec **OK**.A l'aide des touches  $\blacktriangle \blacktriangledown$ , choisissez dans la liste un pays dont les normes de classification vous conviennent.Validez avec **OK**.

Sélectionnez **Titres indexés** et validez avec **OK**. Sélectionnez le niveau avec les touches

, puis validez avec **OK**. Les disques ou passages qui dépassent la limite que vous avez fixée ne seront lus que si vous avez entré le mot de passe.

**b.** Pour les titres non indexés (VCD et DVD ne contenant pas d'informations de contrôle parental)

Sélectionnez **Titres non indexés** et validez avec **OK**.

A l'aide des touches  $\blacktriangle \blacktriangledown$ , sélectionnez **Accès libre** si vous ne souhaitez définir aucune restriction, **Mot de passe exigé** si vous voulez que la lecture des VCD et DVD sans informations de contrôle parental ne soit possible qu'après saisie du mot de passe. Validez avec **OK**.

Cette restriction n'est activée que si vous avez verrouillé le lecteur.

#### **Test système**

A la demande de votre revendeur, vous pouvez sélectionner le menu **Test système** pour accéder à certaines informations.

## **Fonctions DVD - Menus**

## **Menu Affichage**

- **1.** Sélectionnez l'option **Affichage** du menu principal à l'aide des touches  $\bar{\blacktriangle}$   $\blacktriangledown$ , puis validez avec **OK**.
- **2.** Sélectionnez une ligne à l'aide des touches ★ ▼ et validez avec **OK**.

FR

## **Image TV**

Selon le format du disque DVD, vous pouvez choisir le format d'image le plus adapté au format de l'écran de votre TV-DVD.

**1.** Choisissez un format à l'aide des touches  $\blacktriangle \blacktriangledown$  : **4x3 Letterbox** : permet de restituer au mieux les images enregistrées dans ce format (c'est-àdire avec des bandes horizontales en haut et en bas de l'écran) ou en 16/9e,

**4x3 standard** : permet de restituer une image 4/3 sans déformation,

**16x9 grand écran** : permet de restituer intégralement les films en 16/9e sur un écran 16/9e.

**2.** Validez avec **OK**.

#### **Affichage Info**

Vous pouvez choisir les informations qui s'afficheront à l'écran.

1. À l'aide des touches  $\blacktriangle \blacktriangledown$ , sélectionnez une option :

**Affichage Info** : affiche le temps écoulé et la fonction de lecture en cours.

**Indicateur de l'angle** : permet de choisir un angle de caméra, si le disque en propose plusieurs.

**Message de reprise** : les sous-titres s'affichent lorsque vous appuyez sur la touche **RETURN** pour répéter la lecture des dix dernières secondes écoulées.

**2.** Appuyez sur **OK** pour activer ou désactiver une option.

# **Fonctions DVD - Menus**

## **Menu Son**

FR

- **1.** Sélectionnez l'option **Son** du menu principal à l'aide des touches  $\blacktriangle \blacktriangledown$  et validez avec **OK**.
- 2. Sélectionnez une option à l'aide des touches A et validez avec **OK**.

## **Sound Logic**

Cette fonction permet de gérer les différences de niveaux sonores par compression dynamique en améliorant la qualité de la bande son à faible volume sonore et en atténuant les sons les plus forts.

Activez ou désactivez la fonction en appuyant sur la touche **OK**.

*Remarque : Cette fonction n'est disponible que sur les disques DVD enregistrés en Dolby Digital.*

## **Sortie numérique**

Selon l'appareil que vous connectez à la prise de sortie audio numérique, choisissez le type de son qui sortira sur cette prise.

- **1.** Sélectionnez **Sortie numérique** avec les touches  $\blacktriangle \blacktriangledown$  et confirmez avec OK.
- **2.** Choisissez en fonction du format du disque et du type de son que vous voulez obtenir sur la prise de sortie audio numérique, puis validez avec **OK** (cf. tableau ci-dessous).

**Sortie numérique**

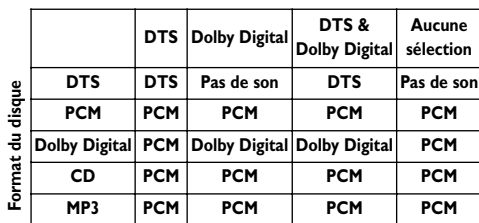

*Systèmes d'optimisation sonore*

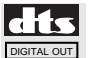

*DTS est une technique de compression du son numérique développée par Digital*

*Theater Sound Systems pour les signaux audio multicanaux numériques. "DTS" et "DTS Digital Out" sont des marques déposées par Digital Theater Systems Inc.*

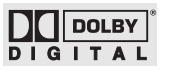

*Dolby Digital est une technique de compression du son mise au point par les Laboratoires Dolby*

*pour les signaux audio numériques à canal multiple. Le système Dolby Digital permet toute configuration de canaux audio, du son stéréo (deux canaux) au son "surround" numérique 5.1.*

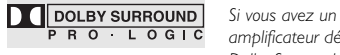

*amplificateur décodeur Dolby Surround Pro Logic vous pouvez néanmoins profiter du son "surround",*

*- soit avec des titres portant le label Dolby Surround - soit avec des films DVD dont le son est enregistré en*

*Dolby Digital 5.1 canaux.*

*Dans les deux cas, votre décodeur Pro Logic doit être raccordé à la sortie analogique à 2 canaux de votre TV-DVD.*

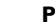

*Le PCM linéaire est un format d'enregistrement de signaux utilisé pour les CD. Les CD sont enregistrés en 44,1 kHz /16bits. Les* **PCM**

*disques DVD sont enregistrés en 48 kHz / 16 bits, ou 96 kHz / 24 bits.*

#### **28**

## **Fonctions DVD - Menus**

#### **Menu Langues**

Ce menu vous permet de définir une langue pour les menus du lecteur, pour les dialogues, les sous-titres et les menus du disque.

- **1.** Sélectionnez la ligne **Langues** du menu principal à l'aide des touches et validez avec **OK**.
- **2.** Sélectionnez l'une des options à l'aide des touches  $\blacktriangle \blacktriangledown$ , puis validez avec OK.

#### **Menus du Lecteur**

Pour changer la langue des menus du lecteur, choisissez la langue à l'aide des touches  $\blacktriangle \blacktriangledown$  et validez avec **OK**.

#### **Menus du Disque**

Pour changer la langue des menus du disque, choisissez la langue à l'aide des touches  $\overrightarrow{A}$   $\overrightarrow{V}$  et validez avec **OK**.

### **Audio**

- **1.** Pour modifier la langue des dialogues, choisissez la langue à l'aide des touches  $A \vee$  et validez avec **OK**.
- **2.** Pour changer la langue des dialogues en cours de lecture, affichez le menu Info en appuyant sur la touche **INFO** de la télécommande, sélectionnez l'info audio à l'aide des touches  $\langle \rangle$ , puis choisissez la langue à l'aide des touches  $\blacktriangle \blacktriangledown$ (voir page 21).

#### **Sous-titres**

**1.** Pour modifier la langue des sous-titres, choisissez la langue à l'aide des touches  $\blacktriangle \blacktriangledown$  et validez avec **OK**.

*Remarque : Si la langue choisie est disponible, elle est automatiquement sélectionnée lorsque vous affichez les sous-titres (voir page 21). Sinon, la langue "sous-titres" indiquée sur le disque est sélectionnée à la place.*

**2.** Pour changer la langue des sous-titres en cours de lecture, affichez le menu Info en appuyant sur la touche **INFO** de la télécommande, sélectionnez l'info sous-titres à l'aide des touches  $\langle \rangle$ , puis choisissez la langue à l'aide des touches  $\blacktriangle \blacktriangledown$ (voir page 21).

## **Menu Carte mémoire**

Ce menu vous permet de lire des fichiers mp3, WMA, JPEG, MPEG4 et DivX stockés sur une carte mémoire. Insérez la carte dans le lecteur de cartes, puis branchez celui-ci sur la prise USB du TV-DVD. *Remarques :*

FR

- *L'option* **Carte mémoire** *est disponible uniquement sur les appareils équipés d'une prise USB.*
- *Débranchez le lecteur de carte de la prise USB lorsque vous changez de carte, puis rebranchez-le pour permettre au TV-DVD d'accéder aux fichiers enregistrés sur la carte.*
- **1.** Sélectionnez la ligne **Carte mémoire** du menu principal à l'aide des touches  $A \vee$  et validez avec **OK**.
- **2.** Sélectionnez le format de fichier que vous souhaitez lire à l'aide des touches  $\blacktriangle \blacktriangledown$ . Appuyez sur **OK** pour valider. L'écran correspondant s'affiche. La liste des dossiers/fichiers s'affiche à gauche de l'écran.
- **3.** Sélectionnez un dossier/fichier à l'aide des  $t$ ouches  $A \blacktriangledown$ , puis validez en appuyant sur la touche OK. Appuyez sur la touche > pour accéder aux modes de lecture, à droite de l'écran.
- **4.** Sélectionnez le mode de lecture à l'aide des touches  $\blacktriangle \blacktriangledown$ , puis validez en appuyant sur la touche **OK**.

Les différents modes de lecture disponibles sont décrits à la section Menu Commencer, page 25.

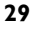

## **Autres informations**

### **Prises**

**Prise péritélévision AV1 (entréesortie) à l'arrière**

FR

Permet de raccorder un magnétoscope ou un caméscope (VHS, S-VHS ou 8 mm), un décodeur, un récepteur satellite, un lecteur DVD, une console de jeux vidéo ou un appareil fournissant un signal RVB.

#### **Prises RCA audio et vidéo (entrée) à l'avant ou sur le côté**

Permettent principalement de raccorder un caméscope (VHS ou 8 mm). Selon le cas, sélectionnez AVI, AV2 ou AV3.

### **Prise S-vidéo et prises RCA audio (entrée) à l'avant ou sur le côté**

Permettent principalement de raccorder un caméscope (S-VHS ou Hi 8). Selon le cas, sélectionnez AV2S ou AV3S.

*Remarque : Le nom des prises peut varier selon le modèle de TV-DVD.*

#### **Prise USB (entrée) sur le côté**

Permet de raccorder un lecteur de cartes mémoire contenant des fichiers mp3,WMA, JPEG, MPEG4 et/ou DivX. Sont reconnus les appareils compatibles USB 1.1 et USB 2.0 Mass Storage Class tels que : - lecteurs de carte mémoire flash,

- clefs USB,
- lecteurs mp3 à mémoire flash,
- lecteurs mp3 avec disque dur dotés d'une

alimentation secteur,

- la plupart des appareils photo numériques,
- certains téléphones mobiles,
- lecteurs de disque dur externes prenant en charge les systèmes de fichiers FAT12, FAT16 et FAT32 et dotés de leur alimentation propre.

Les systèmes NTFS ne sont pas acceptés.

Pour visionner les images de l'appareil raccordé, utilisez la touche **AV** de la télécommande. Pour certains appareils (raccordés aux prises péritélévision), cette sélection est automatique. Si l'appareil est branché sur la prise S-vidéo, sélectionnez le programme AV2S ou AV3S, selon le cas.

### **Prises RCA audio (sortie) à l'arrière**

Permettent de raccorder un amplificateur stéréo, une chaîne hi-fi ou des enceintes amplifiées.

Raccordez l'enceinte gauche à la prise RCA L et l'enceinte droite à la prise RCA R.

Pour brancher un amplificateur, raccordez les prises RCA gauche L et droite R du TV-DVD aux entrées L et R de l'amplificateur.

#### **Prise casque**

Branchez un casque ou des écouteurs stéréo sur la prise correspondante située en façade. Le son des haut-parleurs est alors coupé. Pour régler le volume, utilisez les touches **+/-**.

#### **Prise audio numérique (sortie)**

Cette prise permet de raccorder un amplificateur/décodeur Dolby Digital ou DTS. Veillez à sélectionner le type de son approprié dans le menu **Son** de la partie DVD (page 28).

La prise de sortie audio numérique optique de ce TV-DVD satisfait à la norme internationale régissant ce type de prise (CEI 958). Elle est conçue exclusivement pour le raccordement avec un amplituner audio Dolby Digital ou DTS ou avec un décodeur adéquat.

#### **Attention** :

Ne pas utiliser cette prise pour effectuer un raccordement avec un équipement autre qu'un récepteur Dolby Digital ou DTS ou qu'un décodeur adéquat. Un tel raccordement peut provoquer un bruit si fort qu'il pourrait nuire à votre acuité auditive et endommager les casques et les hautparleurs.

Les anciens équipements numériques (certains d'entre eux n'étant pas complètement compatibles avec la norme CEI 958), peuvent causer ce problème. Afin d'éviter ce désagrément, sélectionnez l'option **Sortie numérique** du menu **Son** et choisissez l'option adéquate pour convertir le flux Dolby Digital ou DTS en flux PCM linéaire.